*Brugervejledning, Microsoft Dynamics C5/NAV*

## **Sådan bruger du dimensioner i NAV/C5**

Denne vejledning beskriver, hvordan dimensioner oprettes og bruges i NAV/C5.

Man kan mange ting med Dimensioner, og dette er blot en introduktion til brug af dimensioner.

Det er ofte nødvendigt at udarbejde opgørelser, statistikker og analyser, som er uddrag af virksomhedens samlede regnskab. Disse uddrag kan laves ved hjælp af individuelle dimensioner eller kombinationer af dimensioner.

Dimensioner oprettes her: *Afdelinger/Økonomistyring/Opsætning/Dimensioner.* 

Der trykkes ny og angives en Kode og Navn for dimensionen.

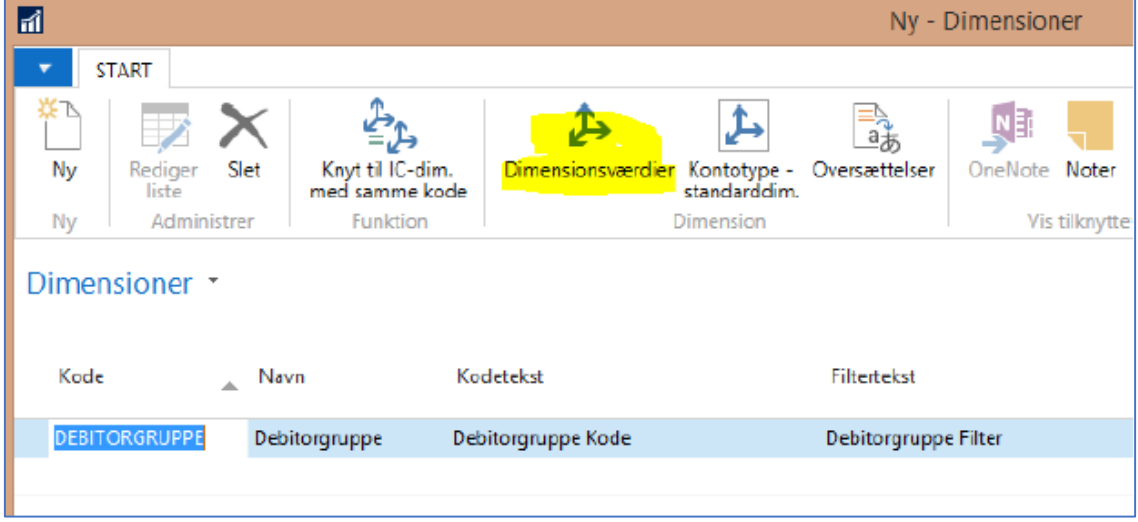

Derefter trykkes der på dimensionsværdier i båndet og her kan angives de værdier man ønsker at oprette.

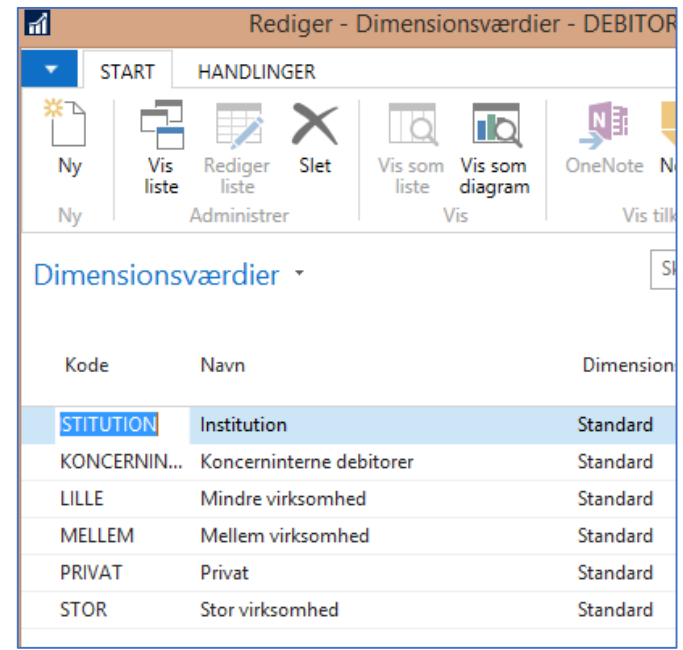

**ERPsupporten.dk** 

## **Hvordan opretter jeg dimensioner i NAV/C5?**

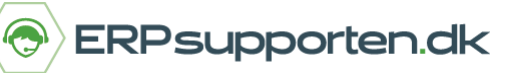

*Brugervejledning, Microsoft Dynamics C5/NAV*

Hvis dimensionen skal bruges overalt i systemet skal den gøres til en global dimension. Man har kun to globale dimensioner. En dimension gøres global her:

## *Afdelinger/Opsætning/Programopsætning/Økonomistyring/Finans/Regnskabsopsætning*

Der vælges fanen handlinger og Rediger globale dimensioner. Her kan globale dimensioner vælges.

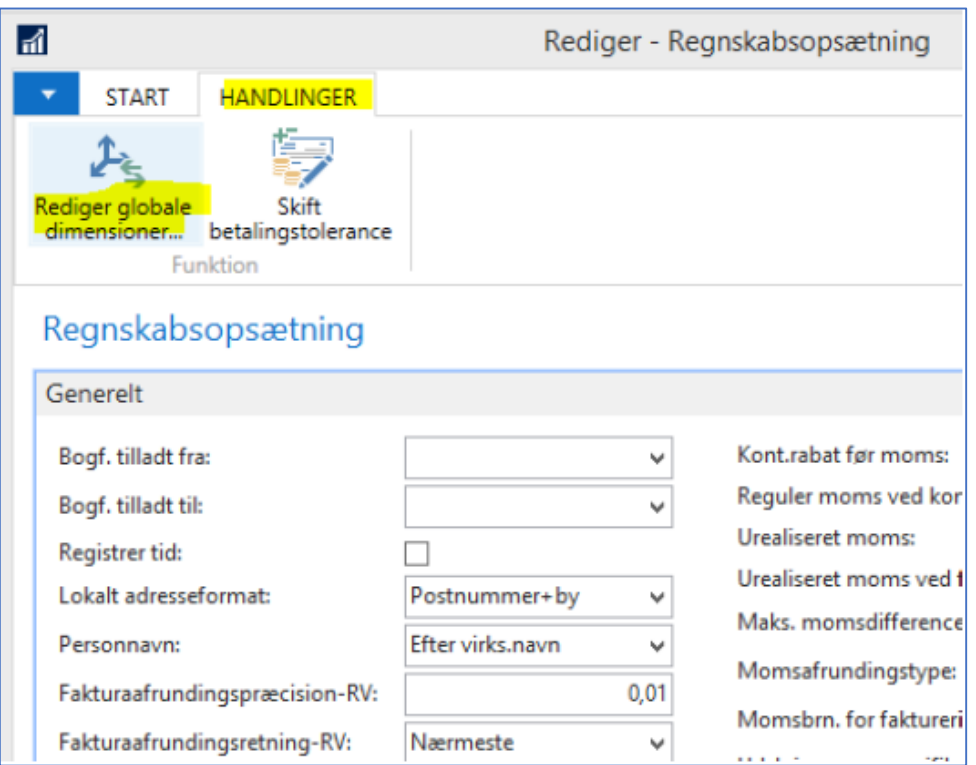

Dimensioner og dimensionsværdier kan tilknytte debitorer, kreditorer, varer, finanskonti.

På en finanskonti kan man f.eks. sætte en dimension op som standard at når man vælger xx finanskonto så vil systemet automatisk bruge en dimension og en værdi. Her ses de mulige dimensionsregler. Det samme er gældende for debitorer, varer, kreditorer osv.

Dimensions værdibogføringsregler:

**Tvungen kode:** Der er tilknyttet en standard dimension til kontoen, men du vælger selv, hvilken dimensionsværdi du bogfører med.

**Samme kode:** Her angives det, hvis kontoen altid har den samme dimension og dimensionsværdi. Så kan alt andet et bogføres derpå.

**Ingen kode:** Vælges, hvis ikke du vil bruge dimensionsværdier på kontoen.

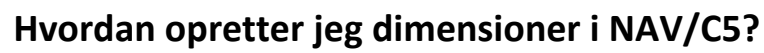

ERPsupporten.dk  $\bigodot$ 

*Brugervejledning, Microsoft Dynamics C5/NAV*

Eksempel finanskonto 6410 – salg – Indland:

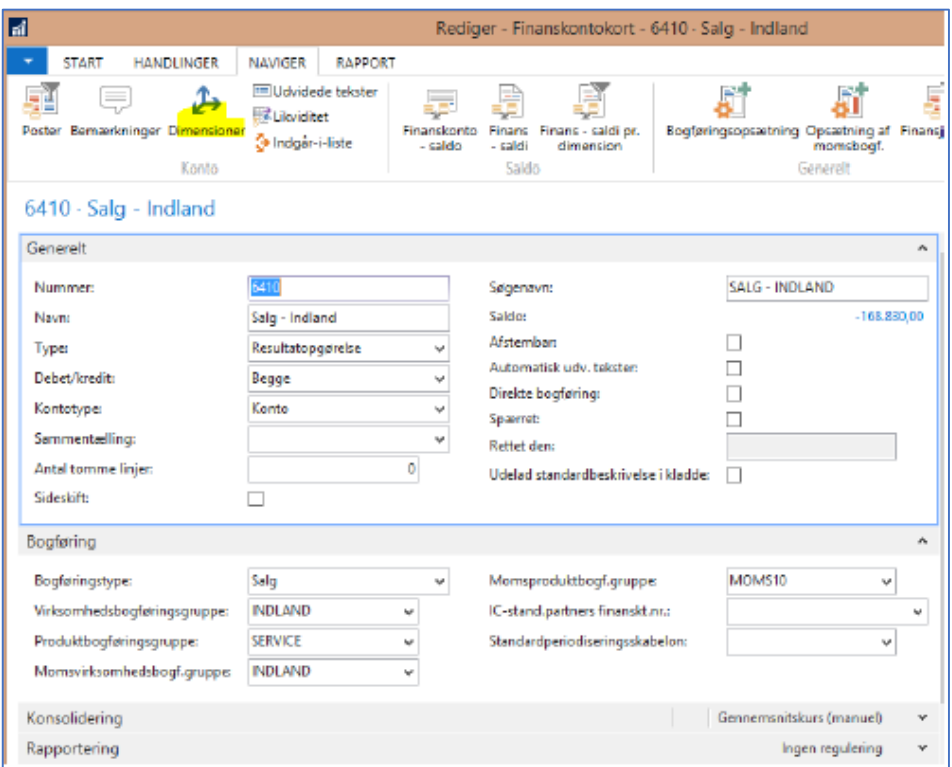

Opsættes således her kan der kun bogføres med dimensionen debitorgruppe og værdien Lille. Dette vil også blive foreslået automatisk ved bogføring på salgsordre.

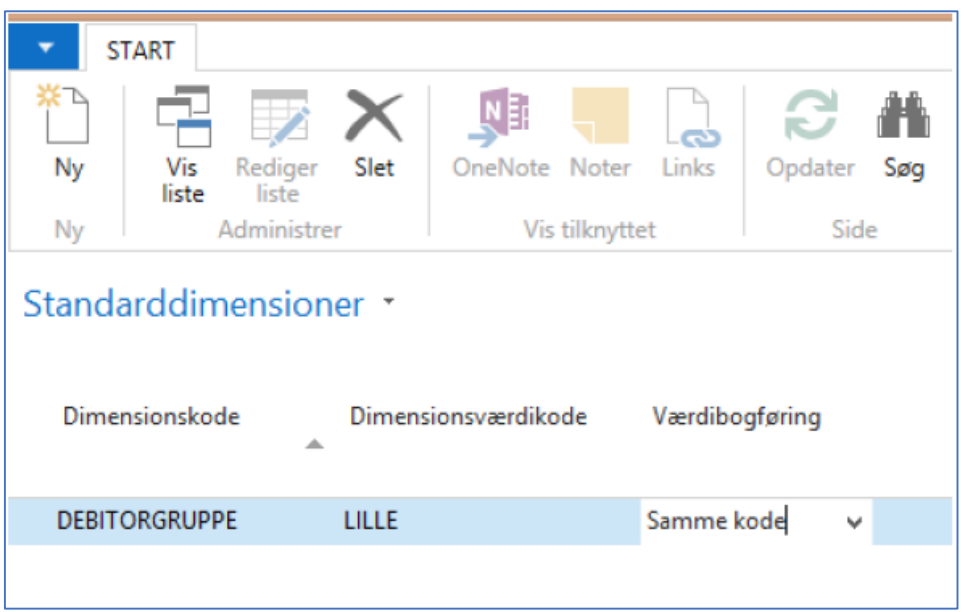

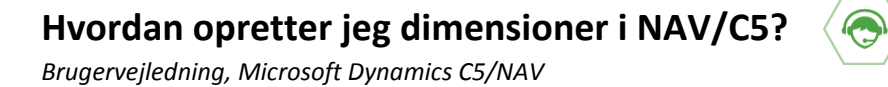

## **Bogføring med dimensioner for køb/salg**

Her vælges finanskonto 6410 på linjen og debitorgruppekode udfyldes automatisk med værdien LILLE.

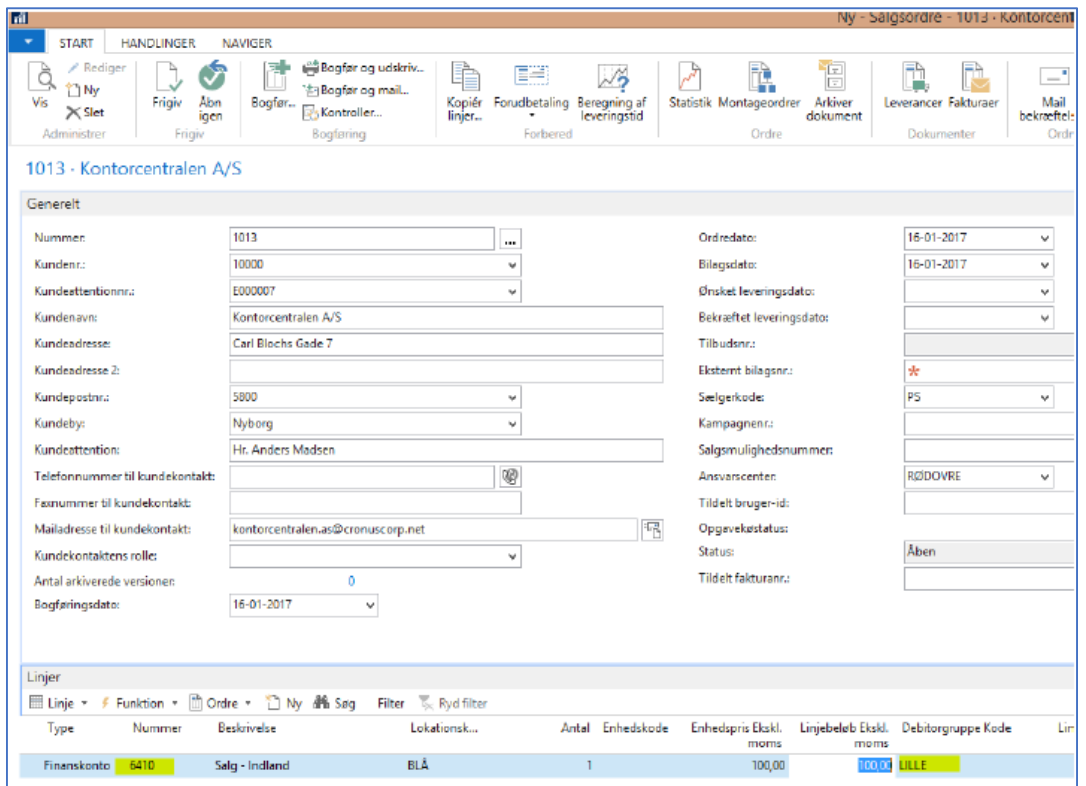

En debitor kan også oprettes med standard dimensioner. Disse vil være gældende for alle linjerne på en ordre medmindre man angiver andet.

ERPsupporten.dk